## Programme nach Struktogrammen schreiben!

## **Aufgabenstellungen:**

(1) Öffne eine neue Datei mit Robot Karol! Stelle Deine Welt auf Breite 10, Länge 10 und Tiefe 7 ein! Gebe die folgenden Programmbefehle mit Hilfe des abgebildeten Struktogramms ein!

### Teste Dein Programm!

Solltest Du einen Syntaxfehler angezeigt bekommen, dann debugge den Syntaxfehler oder korrigiere die Semantik Deiner Befehle.

Speichere Deine Datei und Deine Welt auf dem Schullaufwerk in Deinem persönlichen Ordner unter den Dateinamen:

Strukto Lösung1 Datei Datum Nachname

Strukto Lösung1 Welt Datum Nachname

### Lösche nur Deine Welt!

(2) Öffne eine neue Datei!

Stelle Deine Welt auf Breite 10, Länge 10 und Tiefe 7 ein! Gebe die folgenden Programmbefehle mit Hilfe des abgebildeten Struktogramms ein!

### Teste Dein Programm!

Solltest Du einen Syntaxfehler angezeigt bekommen, dann debugge den Syntaxfehler oder korrigiere die Semantik Deiner Befehle.

Speichere Deine Datei und Deine Welt auf dem Schullaufwerk in Deinem persönlichen Ordner unter den Dateinamen:

Strukto Lösung2 Datei Datum Nachname

Strukto Lösung2 Welt Datum Nachname

## Hauptprogramm

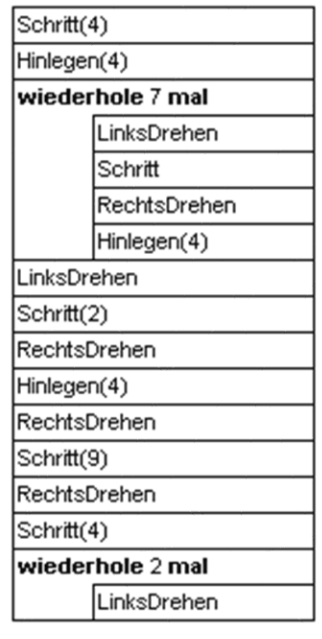

*Hilfestellung! ROBOT KAROL Handbuch S. 9 (Nr. 12) Thema: Wiederholung/Schleife*

### Hauptprogramm

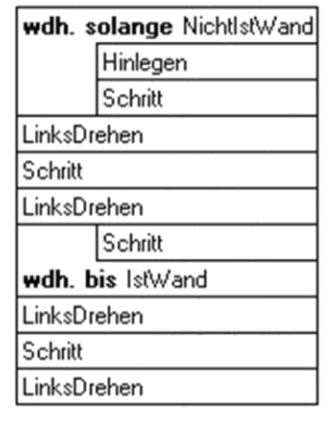

*Hilfestellung!*

*ROBOT KAROL Handbuch S. 11 (Nr. 15)*

*Thema: Bedingung solange und bis*

#### (3) Öffne eine **neue Datei!**

Stelle Deine Welt auf Breite 10, Länge 10 und Tiefe 7 ein!

Gebe die folgenden Programmbefehle mit Hilfe des abgebildeten Struktogramms ein!

#### Teste Dein Programm!

Solltest Du einen Syntaxfehler angezeigt bekommen, dann debugge den Syntaxfehler oder korrigiere die Semantik Deiner Befehle.

### Hauptprogramm

wdh. solange NichtlstWand Schritt LinksDrehen Schritt(2) LegeZiegel()

## Anweisung/Methode: LegeZiegel()

wiederhole 3 mal Hinlegen

Speichere Deine Datei und Deine Welt auf dem Schullaufwerk in Deinem persönlichen Ordner unter den Dateinamen: Strukto\_Lösung3\_Datei\_Datum\_Nachname Strukto Lösung3 Welt Datum Nachname

(4) Öffne eine neue Datei mit Robot Karol! Stelle Deine Welt auf Breite 10, Höhe 10 und Tiefe 7 ein!

Gebe die folgenden Programmbefehle mit Hilfe des abgebildeten Struktogramms ein!

Teste Dein Programm!

Solltest Du einen **Syntaxfehler** angezeigt bekommen, dann **debugge** den Syntaxfehler oder korrigiere die **Semantik** Deiner Befehle.

Speichere Deine Datei und Deine Welt auf dem Schullaufwerk in Deinem persönlichen Ordner unter den Dateinamen:

Strukto Lösung4 Datei Datum Nachname Strukto Lösung4 Welt Datum Nachname

#### *Hilfestellung!*

*ROBOT KAROL Handbuch S. 17 (Nr. 2) und Abb. S. 16 unten*

*Thema: selbstdefinierte Anweisung*

## Hauptprogramm

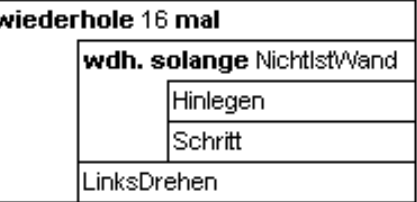

#### *Hilfestellung!*

*ROBOT KAROL Handbuch S. 16 (Nr. 1) Abb. in der Mitte*

*Thema: verschachtelte Schleifen* Lösung zu Nr. 1

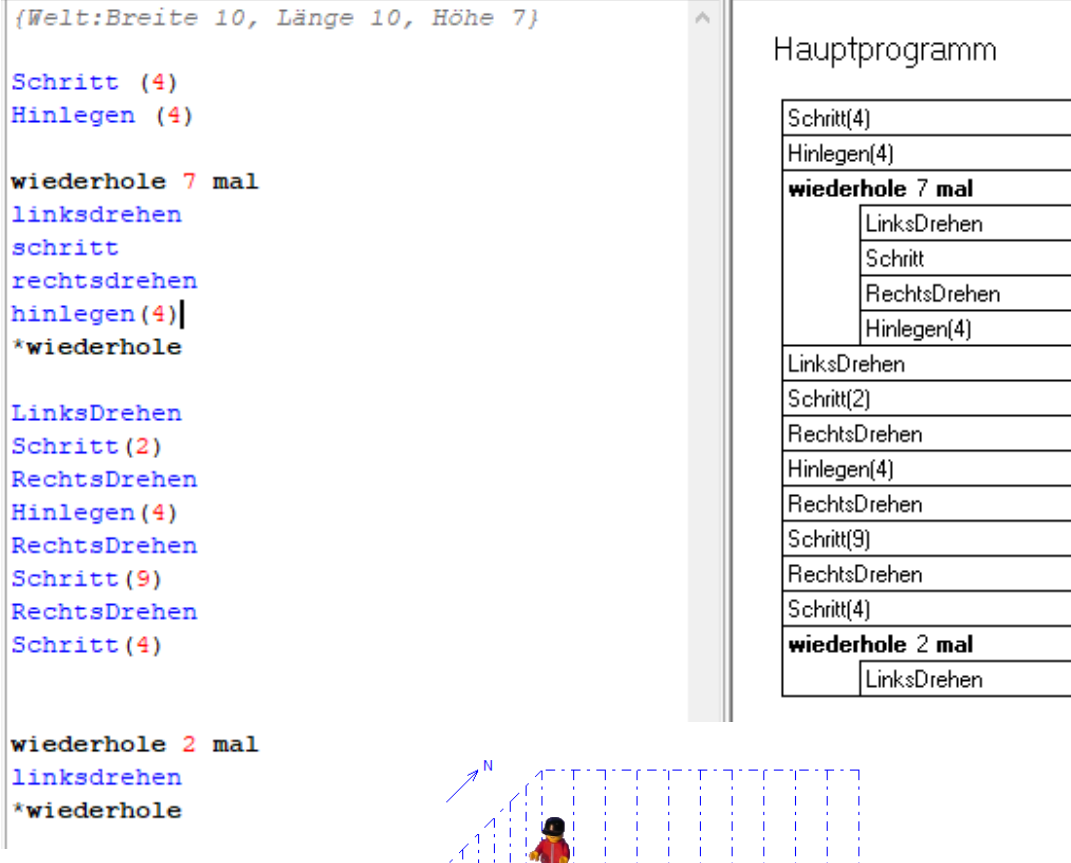

نطقان

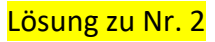

(Welt: Breite 10, Länge 10, Höhe 7)

wiederhole solange nichtistWand hinlegen schritt \*wiederhole

linksdrehen Schritt linksdrehen

wiederhole Schritt \*wiederhole bis IstWand

linksdrehen Schritt linksdrehen

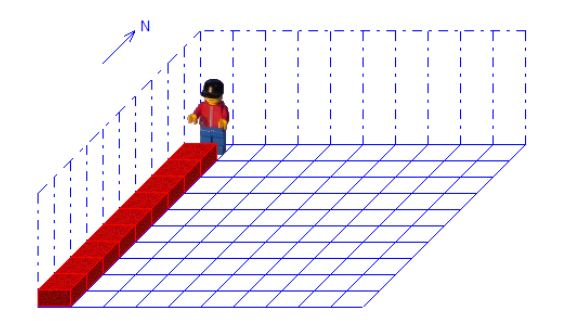

# Hauptprogramm

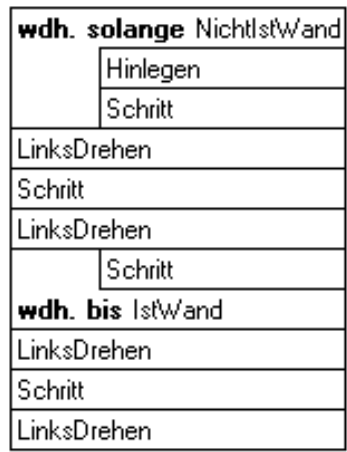

Lösung zu Nr. 3

```
(Welt:Breite 10, Länge 10, Höhe 7)
                                               Hauptprogramm
Anweisung LegeZiegel
wiederhole 3 mal
                                                wdh. solange NichtlstWand
hinlegen
                                                     Schritt
*wiederhole
                                                LinksDrehen
*Anweisung
                                                Schritt[2]
                                                LEGEZIEGEL
wiederhole solange NichtIstWand
                                               Anw.: LEGEZIEGEL
Schritt
*wiederhole
                                                wiederhole 3 mal
                                                      Hinlegen
Linksdrehen
Schritt (2)
LegeZiegel
```
Lösung zu Nr. 4

```
(Welt:Breite 10, Länge 10, Höhe 7)
```
wiederhole 16 mal

wiederhole solange NichtIstWand Hinlegen Schritt \*wiederhole

Linksdrehen \*wiederhole

## Hauptprogramm

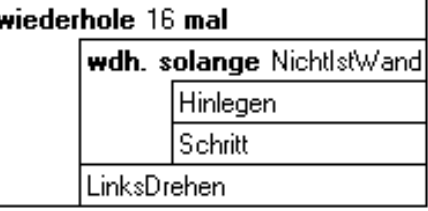

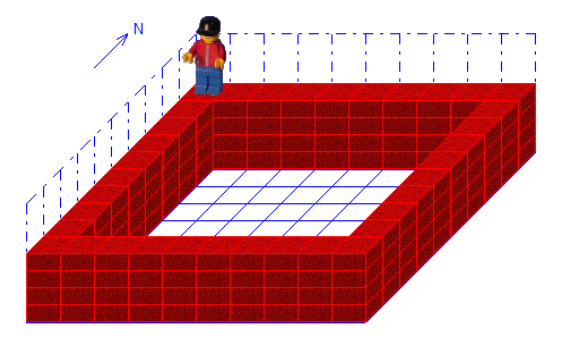